## **Памятка для родителей**

*Для получения доступа к электронному дневнику ребенка нужно:*

Войти в электронный дневник, адрес: [https://dnevnik2.petersburgedu.ru.](https://dnevnik2.petersburgedu.ru/)

## **Как понять, что дневник подключен?**

Если после входа в дневник в верхней части экрана отображаются вкладки как на рисунке,

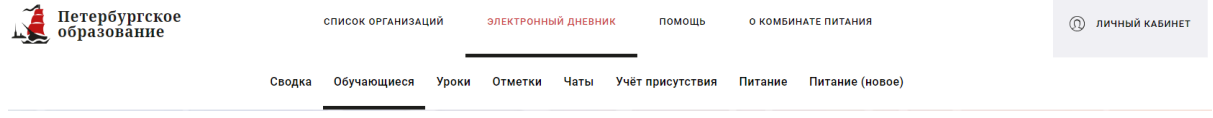

значит доступ к дневнику предоставлен.

- Если Вы не получали письмо о создании электронного дневника на адрес почты, который указывали в заявлении на зачисление в образовательную организацию и ранее не пользовались электронным дневником, то необходимо:
	- 1. Зарегистрироваться на портале «[Петербургское образование](https://petersburgedu.ru/)».
	- 2. Войти в [электронный дневник](https://dnevnik2.petersburgedu.ru/) и нажать на кнопку «Подключиться к Электронному дневнику». Если детей несколько, то заявления нужно подать на каждого отдельно. При этом регистрироваться повторно не нужно, просто поочередно создайте нужное количество заявлений.

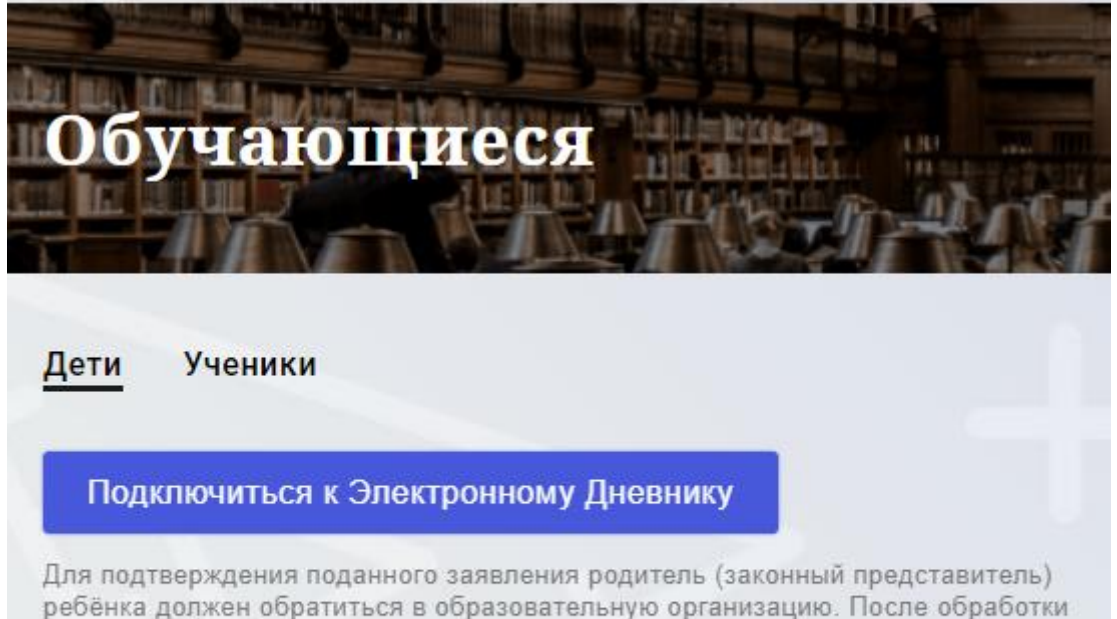

заявления Вам будет открыт доступ к электронному дневнику.

- 3. После подачи заявления необходимо обратиться в школу с документом, удостоверяющим личность, для обработки заявления. **Важно!** Распечатать заявление могут только сотрудники школы.
- Если в Дневнике подключено несколько детей, то для просмотра информации по конкретному ребенку нужно изменить значение фильтра, например класс или школу.

 Для просмотра информации о питании необходимо перейти во вкладку «Питание» или «Питание (новое)». **Важно!** Вкладки доступны только если Дневник подключен.

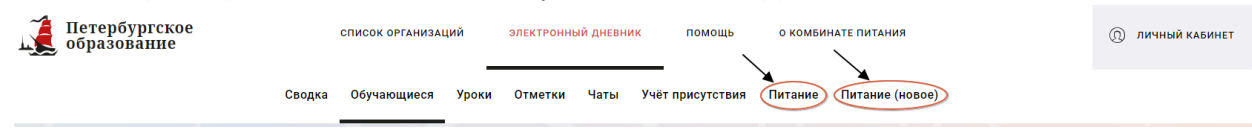

- По вопросам, связанным с системой оплаты питания, можно обратиться по телефону поддержки, указанному на карте «Моя школа».
- По вопросам работы электронного дневника можно написать в техническую поддержку: <https://petersburgedu.ru/feedback>